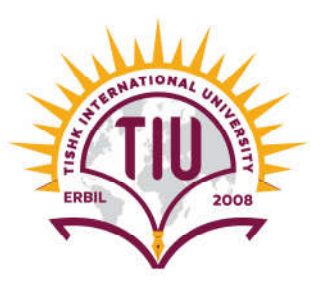

# *Question Bank Computerized Accounting III {ACC 410} Tally.ERP 9*

## **First: Theoretical Part; Answer the Following Questions:**

- 1) What are the Tally.ERP 9 *screen components*?
- 2) What are the *"fundamental Info."* you should enter to create a company file in Tally.ERP9?
- 3) Explain the difference between *"Features & Configuration"* in Tally.
- 4) Explain the difference between *"Groups & Ledgers"* in Tally.
- 5) What are the *"predefined groups"* related to *"Balance Sheet"* in Tally?
- 6) What are the *"predefined groups"* related to *"Profit & Loss A/c"* in Tally?
- 7) Explain the *"Accounting Voucher Types"* in Tally.
- 8) Explain the difference between *"Stock Groups & Stock Items"* in Tally.
- 9) Explain the *"Units of Measure"* in Tally.
- 10) Explain the difference between *"Backup & Restore"* data.
- 11) Most of the time, we *don't need to use double-entry journal* in Tally, why?
- 12) What are the major cases to use *journal voucher* in Tally.ERP 9?
- 13) How to record a *journal voucher* in Tally.ERP 9?
- 14) What are the *required inputs* to record a *journal voucher* in Tally.ERP 9?
- 15) How to record a *purchase voucher* in Tally.ERP 9?
- 16) What are the *required inputs* to record a *purchase voucher* in Tally.ERP 9?
- 17) How to record *sales voucher* in Tally.ERP 9?
- 18) What are the *required inputs* to record sales *voucher* in Tally.ERP 9?
- 19) How to record *purchases returns voucher* in Tally.ERP 9?

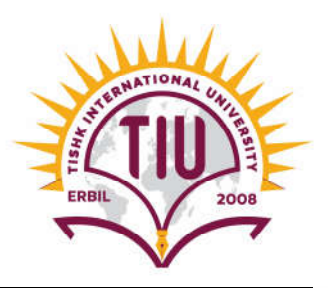

- 20) What are the *required inputs* to record *purchase returns voucher* in Tally.ERP 9?
- 21) How to record *sales returns voucher* in Tally.ERP 9?
- 22) What are the *required inputs* to record *sales returns voucher* in Tally.ERP 9?
- 23) How to record *a receipt voucher* in Tally.ERP 9?
- 24) What are the *required inputs* to record *a receipt voucher* in Tally.ERP 9?
- 25) How to record *a payment voucher* in Tally.ERP 9?
- 26) What are the *required inputs* to record *a payment voucher* in Tally.ERP 9?
- 27) How to record *a contra voucher* in Tally.ERP 9?
- 28) What are the *required inputs* to record *a contra voucher* in Tally.ERP 9?

# **Second: Practical Part; Using Tally.ERP9, Do the Following Tasks: Part I: Setting Up Tally.ERP 9**

1) Create a *"New Company File"* that contains the following fundamental info.:

- Name: *Amazon Co.*
- country: *Iraq*
- Financial year begins from: *01-01-2018*
- Base currency symbol: *USD*
- Formal name: *Dollar*
- Number of decimal places: *2*
- Word representing amount after decimal: *Cent*
- No. of decimals places for amount in words: *2*

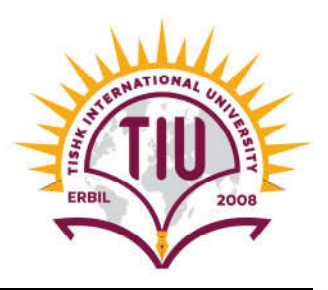

2) Set up the following *"Ledgers"*:

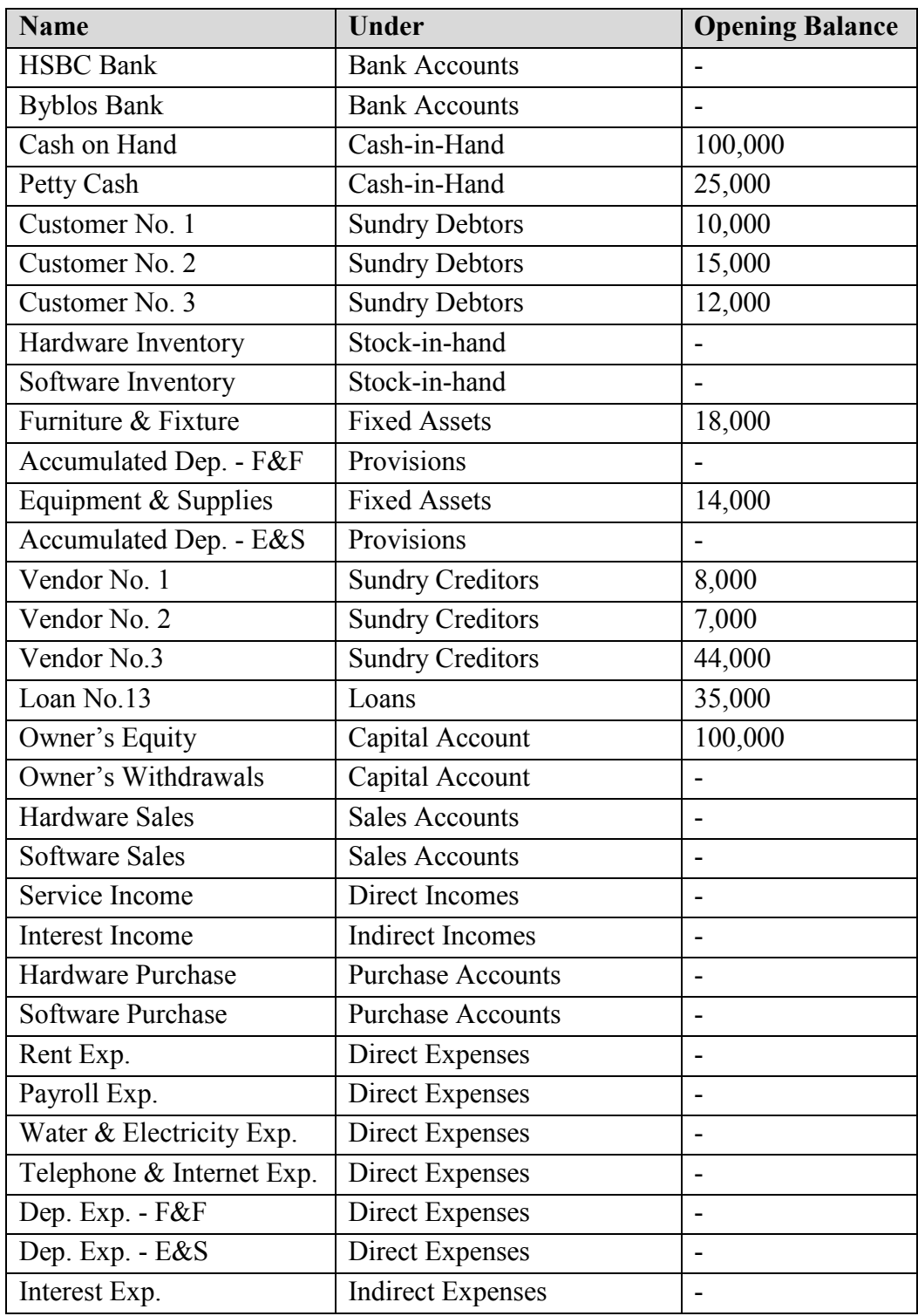

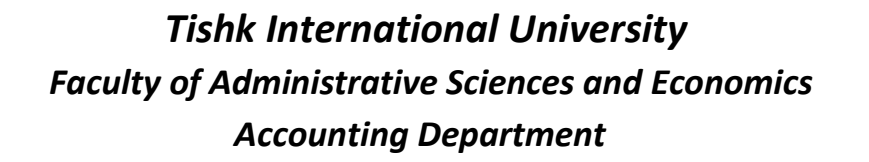

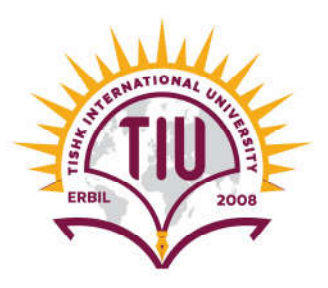

3) Set up the following *"Stock Groups"*:

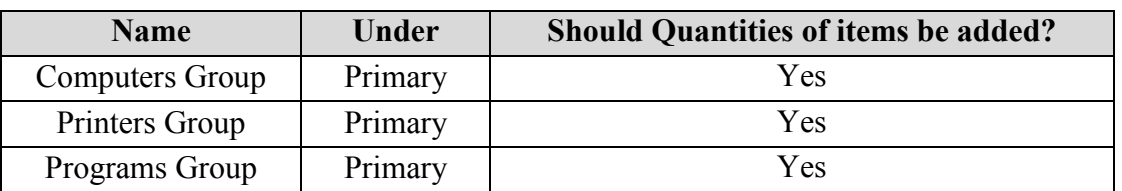

4) Set up the following *"Units of Measure"*:

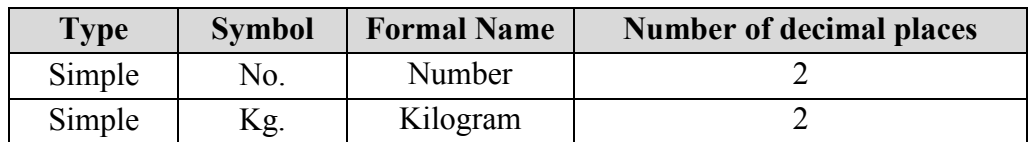

5) Set up the following *"Stock Items"*:

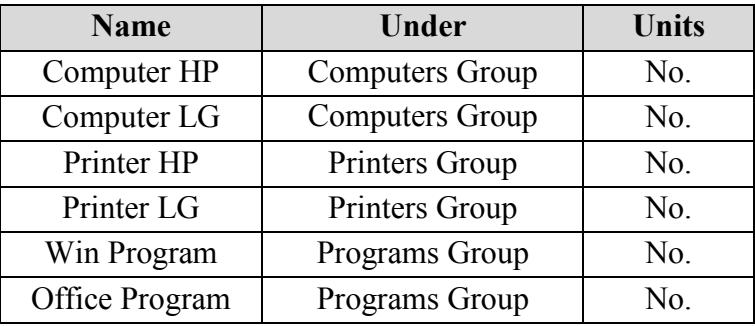

6) Create *"backup"* of your company file on the following path: C:\ My Tally

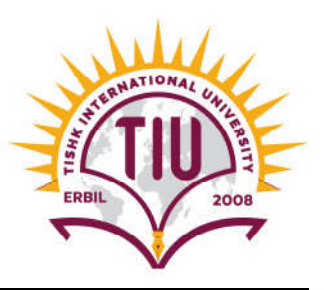

## **Part II: Bookkeeping**

Record the following *"Vouchers"***:**

## **A. Journal Vouchers:**

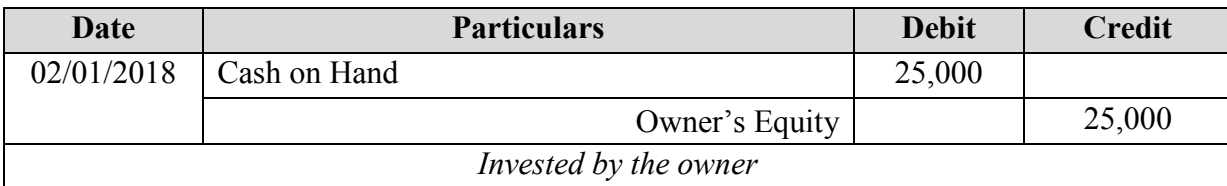

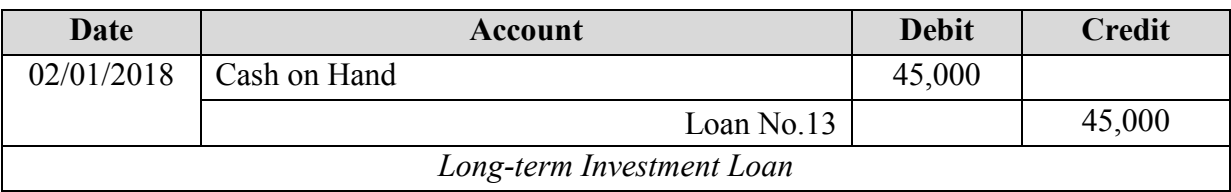

#### **Instructions for This Task:**

In case cash  $&$  bank accounts didn't appear in the ledger list, press (F12: configure) then activate the choice "Allow cash accounts in journal vouchers".

#### **B. Purchase Vouchers:**

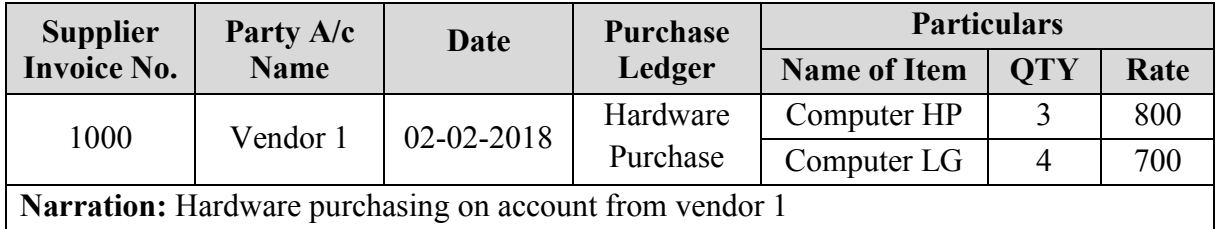

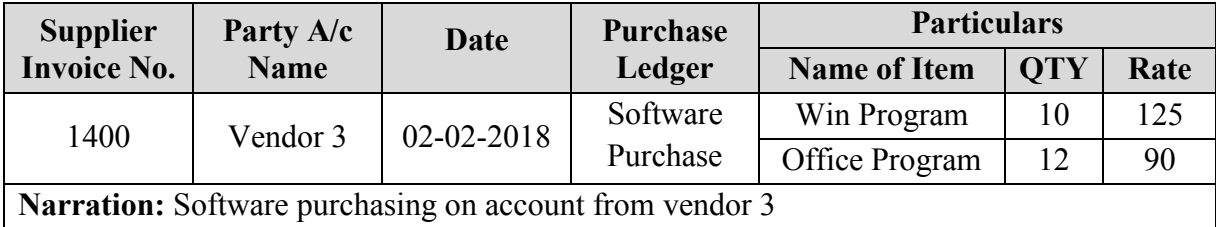

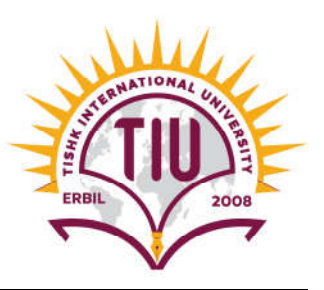

## **C. Purchases Returns Voucher:**

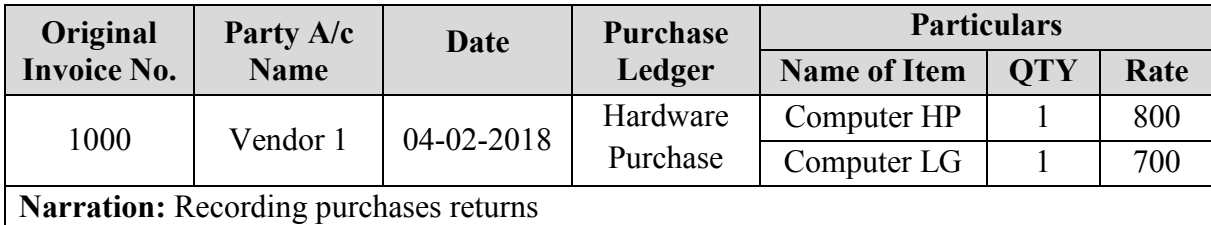

#### **Instructions for This Task:**

- $\blacksquare$  To activate "Credit & Debit Notes" in Tally, Turn on the following three options from "F11 Features" window:
	- Use debit and credit notes
	- Record credit notes in invoice mode
	- Record debit notes in invoice mode

## **D. Sales Vouchers:**

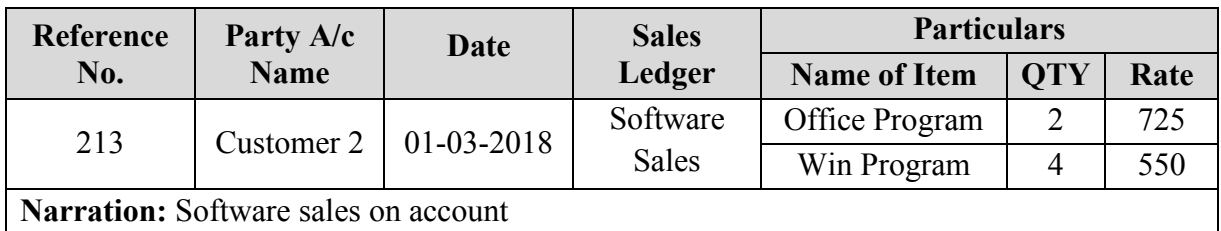

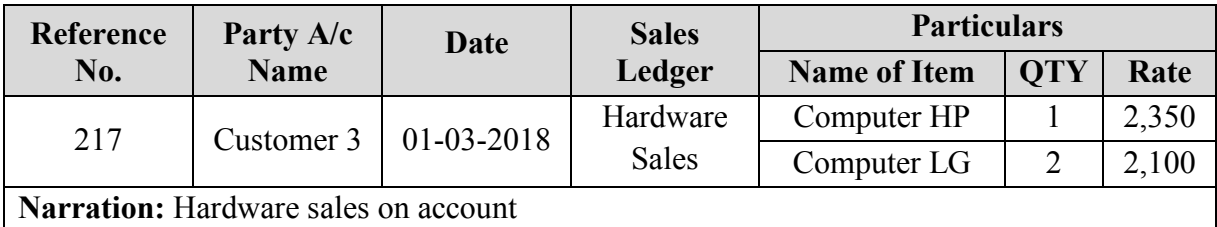

#### **E. Sales Returns Voucher:**

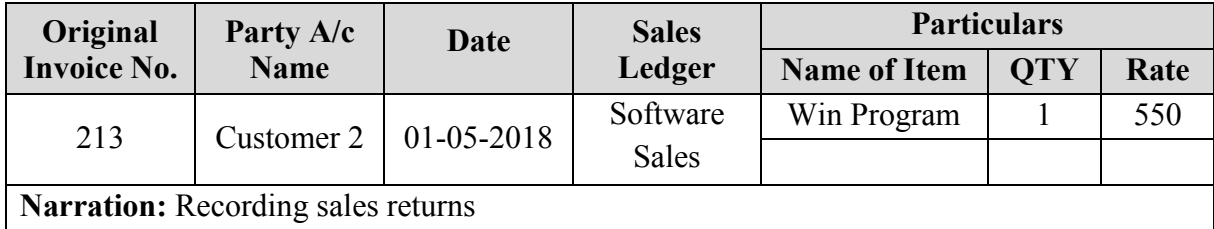

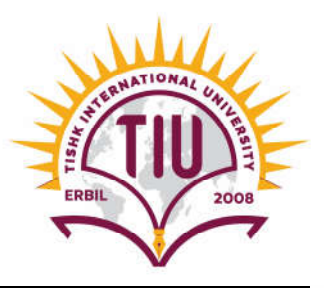

#### **Instructions for This Task:**

- To activate "Credit & Debit Notes" in Tally, Turn on the following three options from "F11 Features" window:
	- Use debit and credit notes
	- Record credit notes in invoice mode
	- Record debit notes in invoice mode

#### **F. Receipt Voucher:**

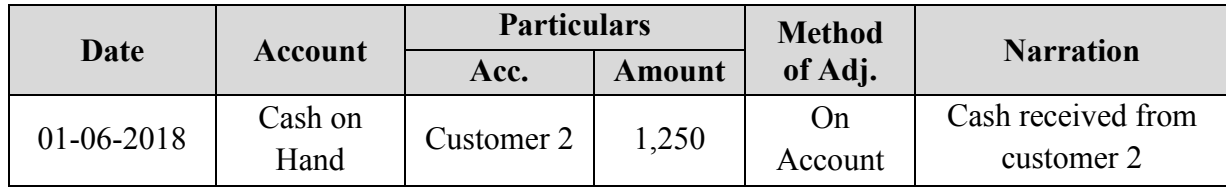

## **G. Payment Voucher:**

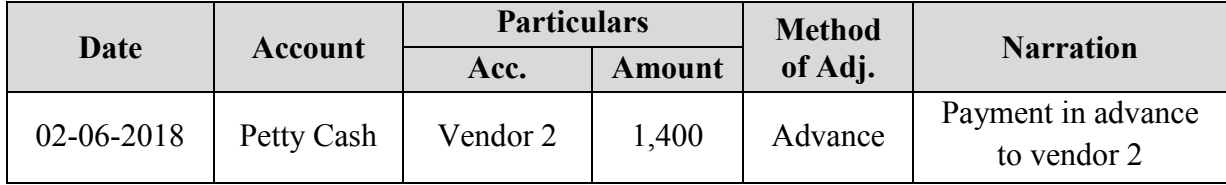

#### **H. Contra Voucher:**

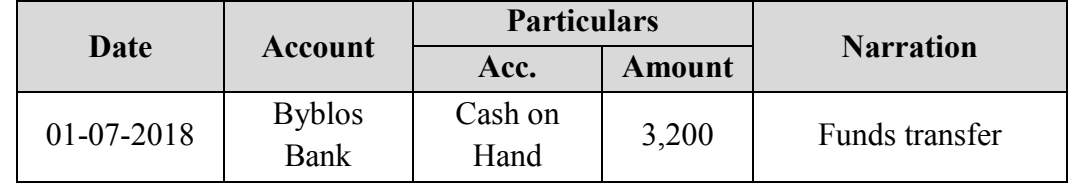

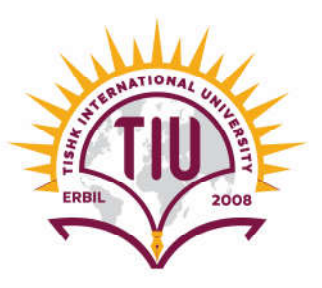

## **Part III: Reporting**

 Generate detailed report for each item of the list below that covers the period from 01/01/2018 to 31/12/2018.

- *A. Balance Sheet*
- *B. Profit & Loss A/C*
- *C. Stock Summary*
- *D. Trial Balance*
- *E. Ledger of Cash on Hand*
- *F. Sales Register*
- *G. Purchase Register*

#### **Instructions for This Task:**

Capture each report and save it as a JPEG image on your *Desktop* and name it as follows:

- *A. Balance Sheet >>> BS-Your Name*
- *B. Profit & Loss A/C >>> PL-Your Name*
- *C. Stock Summary >>> SS-Your Name*
- *D. Trial Balance >>> TB-Your Name*
- *E. Ledger of Cash on Hand >>> LC-Your Name*
- *F. Sales Register >>> SR-Your Name*
- *G. Purchase Register >>> PR-Your Name*

## **Important Note:**

**The final exam will include, but not limited to, the above questions**

## *End of Question Bank*